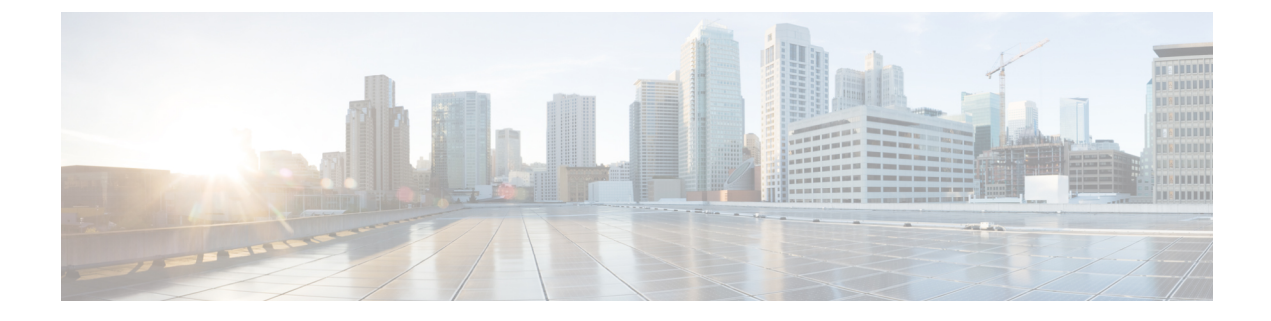

# 仮想トンネル インターフェイス

この章では、VTI トンネルの設定方法について説明します。

- 仮想トンネル インターフェイスについて (1 ページ)
- 仮想トンネル インターフェイスの注意事項 (2 ページ)
- VTI トンネルの作成 (5 ページ)
- 仮想トンネルインターフェイスの機能履歴 (15 ページ)

# 仮想トンネル インターフェイスについて

ASAは、仮想トンネルインターフェイス(VTI)と呼ばれる論理インターフェイスをサポート します。ポリシーベースの VPN の代わりに、VTI を使用してピア間に VPN トンネルを作成で きます。VTI は、各トンネルの終端に IPsec プロファイルが付加されたルートベースの VPN を サポートします。動的ルートまたは静的ルートを使用できます。VTIからの出力トラフィック は暗号化されてピアに送信され、VTI への入力トラフィックは関連付けされた SA によって復 号化されます。

VTIを使用することにより、静的暗号マップのアクセスリストを設定してインターフェイスに マッピングすることが不要になります。すべてのリモートサブネットを追跡し、暗号マップの アクセスリストに含める必要がなくなります。展開が簡単になるほか、ダイナミックルーティ ング プロトコルのルート ベースの VPN をサポートするステティック VTI があると、仮想プラ イベートクラウドの多くの要件を満たすこともできます。

#### スタティック **VTI**

2 つのサイト間でトンネルが常にオンになっているサイト間接続用に、スタティック VTI 設定 を使用できます。スタティックVTIインターフェイスの場合、物理インターフェイスをトンネ ルソースとして定義する必要があります。デバイスごとに最大 1024 の VTI を関連づけること ができます。スタティックVTIインターフェイスを作成するには、VTIインターフェイスの追 加 (9 ページ)を参照してください。

#### **Dynamic VTI**

ダイナミック VTI は、サイト間 VPN に高度に安全でスケーラブルな接続を提供します。ダイ ナミックVTIは、大規模な企業向けハブアンドスポーク展開でのピアの構成を容易にします。

ハブの複数のスタティックVTI構成を単一のダイナミックVTIに置き換えることができます。 ハブの構成を変更せずに、新しいスポークをハブに追加できます。ダイナミックVTIテクノロ ジーは、ダイナミック クリプト マップとトンネルを確立するためのダイナミック ハブアンド スポーク方式にとって代わるものです。管理センターでは、ダイナミックVTIはハブアンドス ポークトポロジのみをサポートします。

ダイナミックVTIでは、IPsecインターフェイスの動的なインスタンス化および管理のために、 仮想テンプレートが使用されます。仮想テンプレートは、VPNセッションごとに固有の仮想ア クセスインターフェイスを動的に生成します。ダイナミック VTI は、複数の IPsec セキュリ ティアソシエーションをサポートし、スポークによって提案された複数の IPsec セレクターを 受け入れます。ダイナミック VTI はダイナミック(DHCP)スポークもサポートします。ダイ ナミック VTI インターフェイスを作成するには、ダイナミック VTI インターフェイスの追加 (13 ページ)を参照してください。

#### **ASA** で **VPN** セッションのダイナミック **VTI** トンネルを作成する方法

**1.** ASAで仮想テンプレートを作成します(インターフェイス**virtual-Template** template\_number **type tunnel**)。

このテンプレートは、複数の VPN セッションに使用できます。

- **2.** このテンプレートをトンネルグループに適用します。1 つの仮想テンプレートを複数のト ンネルグループに適用することができます。
- **3.** スポークは、ハブとのトンネル要求を開始します。
- **4.** ハブはスポークを認証します。
- **5.** ASA は、仮想テンプレートを使用して、スポークとの VPN セッション用にハブ上に仮想 アクセスインターフェイスを動的に作成します。
- **6.** ハブは、仮想アクセスインターフェイスを使用して、スポークとのダイナミックVTIトン ネルを確立します。
- **7.** IKEv2 交換で VTI インターフェイス IP をアドバタイズするように、IKEv2 route set interface コマンドを設定します。このオプションにより、トンネルを介して機能するBGPまたはパ スモニタリングのVTIインターフェイス間のユニキャスト到達可能性が有効になります。
- **8.** VPN セッションが終了すると、トンネルは切断され、ハブは対応する仮想アクセスイン ターフェイスを削除します。

# 仮想トンネル インターフェイスの注意事項

#### コンテキストモードとクラスタリング

- シングル モードでだけサポートされています。
- クラスタリングはサポートされません。

ファイアウォール モード

ルーテッド モードのみでサポートされます。

#### **BGP IPv4** および **IPv6** のサポート

VTI を介した IPv4 および IPv6 BGP ルーティングをサポートします。

#### **EIGRP** サポート

VTI を介した IPv4 および IPv6 EIGRP ルーティングをサポートします。

#### **OSPF IPv4** および **IPv6** のサポート

VTI を介した IPv4 および IPv6 OSPF ルーティングをサポートします。

#### **IPv6** のサポート

- IPv6 アドレスが指定された VTI を設定できます。
- VTI のトンネル送信元とトンネル接続先の両方に IPv6 アドレスを設定できます。
- パブリック IP バージョンを介した VTI IP (または内部ネットワーク IP バージョン)の次 の組み合わせがサポートされています。
	- IPv6 over IPv6
	- IPv4 over IPv6
	- IPv4 over IPv4
	- IPv6 over IPv4
- トンネルの送信元および接続先としてサポートされるのは、静的IPv6アドレスだけです。
- トンネル送信元インターフェイスには IPv6 アドレスを設定できます。トンネルエンドポ イントとして使用するアドレスを指定できます。指定しない場合、デフォルトでは、リス ト内の最初の IPv6 グローバルアドレスがトンネルエンドポイントとして使用されます。
- トンネルモードをIPv6として指定できます。指定した場合、VTIを介してIPv6トラフィッ クをトンネリングできます。ただし、単一 VTI のトンネルモードは IPv4 または IPv6 のい ずれかになります。

#### 一般的な設定時の注意事項

- VTI は IPsec モードのみで設定可能です。ASA で GRE トンネルを終了することはサポー トされていません。
- トンネルインターフェイスを使用するトラフィックには、静的、BGP、OSPF、または EIGRP IPv4 ルートを使用できます。
- スタティックおよびダイナミックVTIの場合は、借用IPインターフェイスをVTIインター フェイスのトンネルソース IP アドレスとして使用しないでください。
- VTI の MTU は、基盤となる物理インターフェイスに応じて自動的に設定されます。ただ し、VTI を有効にした後で物理インターフェイス MTU を変更した場合は、新しい MTU 設定を使用するために VTI を無効にしてから再度有効にする必要があります。
- ダイナミックVTIの場合、仮想アクセスインターフェイスは、設定されたトンネル送信元 インターフェイスから MTU を継承します。トンネル送信元インターフェイスを指定しな い場合、仮想アクセスインターフェイスは、ASA が VPN セッション要求を受け入れる送 信元インターフェイスから MTU を継承します。
- デバイスには最大 1024 の VTI を設定できます。VTI 数を計算する際は、次の点を考慮し てください。
	- nameifサブインターフェイスを含めて、デバイスに設定できるVTIの総数を導き出し ます。
	- ポートチャネルのメンバーインターフェイスにnameifを設定することはできません。 したがって、トンネル数は実際のメイン ポートチャネル インターフェイスの数だけ 減少し、そのメンバーインターフェイスの数は減少しません。
	- プラットフォームが1024個を超えるインターフェイスをサポートしている場合でも、 VTI の数はそのプラットフォームで設定可能な VLAN の数に制限されます。たとえ ば、500 の VLAN をサポートしているモデルの場合、トンネル数は 500 から設定され た物理インターフェイスの数を引いた数になります。
- VTI は IKE のバージョン v1 および v2 をサポートしており、トンネルの送信元と宛先の間 でのデータ送受信に IPsec を使用します。
- NAT を適用する必要がある場合、IKE および ESP パケットは、UDP ヘッダーにカプセル 化されます。
- IKE および IPsec のセキュリティ アソシエーションには、トンネル内のデータ トラフィッ クに関係なく、継続的にキーの再生成が行われます。これにより、VTI トンネルは常に アップした状態になります。
- トンネルグループ名は、ピアが自身の IKEv1 または IKEv2 識別情報として送信するもの と一致する必要があります。
- サイト間トンネルグループのIKEv1では、トンネルの認証方式がデジタル証明書である場 合、かつ/またはピアがアグレッシブモードを使用するように設定されている場合、IP ア ドレス以外の名前を使用できます。
- 暗号マップに設定されるピア アドレスと VTI のトンネル宛先が異なる場合、VTI 設定と 暗号マップの設定を同じ物理インターフェイスに共存させることができます。
- VTI 経由のトラフィックを制御するため、VTI インターフェイスにアクセスルールを適用 することができます。
- ICMP ping は、VTI インターフェイス間でサポートされます。
- ASA が IOS IKEv2 VTI クライアントを終端している場合は、IOS VTI クライアントによっ て開始されたこの L2L セッションのモード CFG 属性を ASA が取得できないため、IOS で の設定交換要求を無効にします。
- ダイナミック VTI は HA および IKEv2 をサポートします。

#### デフォルト設定

- デフォルトでは、VTI 経由のトラフィックは、すべて暗号化されます。
- VTI インターフェイスのデフォルトのセキュリティレベルは 0 です。セキュリティレベル を設定することはできません。

#### ダイナミック **VTI** の制限事項

ダイナミック VTI は以下をサポートしていません。

- ECMP と VRF
- クラスタリング
- IKEv1
- QoS

# **VTI** トンネルの作成

VTIトンネルを設定するには、IPsecプロポーザル(トランスフォームセット)を作成します。 IPsec プロポーザルを参照する IPsec プロファイルを作成した後で、IPsec プロファイルを持つ VTI インターフェイスを作成します。リモートピアには、同じ IPsec プロポーザルおよび IPsec プロファイルパラメータを設定します。SAネゴシエーションは、すべてのトンネルパラメー タが設定されると開始します。

VPN および VTI ドメインの両方に属し、物理インターフェイス上で BGP 隣接関係を持つ ASA では、次の動作が発生します。 (注)

インターフェイスヘルスチェックによって状態の変更がトリガーされると、物理インターフェ イスでのルートは、新しいアクティブなピアとの BGP 隣接関係が再確立されるまで削除され ます。この動作は、論理 VTI インターフェイスには該当しません。

VTI 経由のトラフィックを制御するため、VTI インターフェイスにアクセス制御リストを適用 することができます。IPsec トンネルから送信されるすべてのパケットに対して、ACL で発信 元インターフェイスと宛先インターフェイスをチェックせずに許可するには、グローバルコン フィギュレーション モードで sysopt connection permit-vpn コマンドを入力します。

ACL をチェックせずに ASA を通過する IPsec トラフィックをイネーブルにするための次のコ マンドを使用できます。

#### **hostname(config)# sysopt connection permit-vpn**

外部インターフェイスと VTI インターフェイスのセキュリティレベルが 0 の場合、VTI イン ターフェイスにACLが適用されていても、same-security-trafficが設定されていなければヒット しません。

この機能を設定するには、グローバルコンフィギュレーションモードで**intra-interface**引数を 指定して **same-security-traffic** コマンドを実行します。

詳細については、[インターフェイス内トラフィックの許可\(ヘアピニング\)](asa-920-vpn-config_chapter4.pdf#nameddest=unique_79)を参照してくださ い。

#### 手順

- ステップ1 IPsec プロポーザル (トランスフォーム セット) を追加します。
- ステップ **2** IPsec プロファイルを追加します。
- ステップ **3** VTI トンネルを追加します。

### IPsec プロポーザル (トランスフォーム セット)の追加

トランスフォームセットは、VTIトンネル内のトラフィックを保護するために必要です。これ は、VPN 内のトラフィックを保護するためのセキュリティ プロトコルとアルゴリズムのセッ トであり、IPsec プロファイルの一部として使用されます。

#### 始める前に

- VTIに関連付けられたIKEセッションを認証するには、事前共有キーまたは証明書のいず れかを使用できます。IKEv2では、非対称認証方式とキーが使用できます。IKEv1とIKEv2 のどちらも、VTIに使用するトンネルグループの下に事前共有キーを設定する必要があり ます。
- IKEv1を使用した証明書ベースの認証には、イニシエータで使用されるトラストポイント を指定する必要があります。レスポンダについては、tunnel-group コマンドでトラストポ イントを設定する必要があります。IKEv2では、イニシエータとレスポンダの両方につい て、認証に使用するトラストポイントをtunnel-groupコマンドで設定する必要があります。

#### 手順

セキュリティアソシエーションを確立するためのIKEv1トランスフォームセットまたはIKEv2 IPsec プロポーザルを追加します。

IKEv1 トランスフォーム セットを追加します。

**crypto ipsec ikev1 transform-set** {*transform-set-name* | *encryption* | *authentication*} 例:

ciscoasa(config)#**crypto ipsec ikev1 transform-set SET1 esp-aes esp-sha-hmac** *encryption* では、IPsec データ フローを保護するための暗号化方式を指定します。

- esp-aes:AES と 128 ビット キーを使用します。
- esp-aes-192:AES と 192 ビット キーを使用します。
- esp-aes-256:AES と 256 ビット キーを使用します。
- esp-null:暗号化なし。

*authentication* では、IPsec データ フローを保護するための暗号化方式を指定します

- esp-md5-hmac:ハッシュ アルゴリズムとして MD5/HMAC-128 を使用します。
- esp-sha-hmac:ハッシュ アルゴリズムとして SHA/HMAC-160 を使用します。
- esp-none:HMAC 認証なし。

IKEv2 IPsec プロポーザルを追加します。

- IOS プラットフォームについては、IKEv2 プロファイル コンフィギュレーション モードで **no config-exchange request** コマンドを使用し、設定の交換のオプションを ディセーブルにします。詳細については、「[http://www.cisco.com/c/en/us/td/docs/](http://www.cisco.com/c/en/us/td/docs/ios-xml/ios/security/a1/sec-a1-cr-book/sec-cr-c2.html#wp3456426280) [ios-xml/ios/security/a1/sec-a1-cr-book/sec-cr-c2.html#wp3456426280](http://www.cisco.com/c/en/us/td/docs/ios-xml/ios/security/a1/sec-a1-cr-book/sec-cr-c2.html#wp3456426280)」を参照してくださ い。 (注)
	- IPsec プロポーサルの名前を指定します。

**crypto ipsec ikev2 ipsec-proposal** *IPsec proposal name*

#### 例:

ciscoasa(config)#**crypto ipsec ikev2 ipsec-proposal SET1**

• crypto IPsec ikev2 ipsec-proposal コンフィギュレーション モードで、セキュリティ パラメー タを指定します。

**protocol esp {encryption {aes | aes-192 | aes-256 | aes-gcm | aes-gcm-192 | aes-gcm-256 | null} | integrity {sha-1 | sha-256 | sha-384 | sha-512 | null}**

#### 例:

ciscoasa(config-ipsec-proposal)#**protocol esp encryption aes aes-192**

### **IPsec** プロファイルの追加

IPsec プロファイルには、その参照先の IPsec プロポーザルまたはトランスフォーム セット内 にある必要なセキュリティ プロトコルおよびアルゴリズムが含まれています。これにより、2 つのサイト間 VTI VPN ピアの間でセキュアな論理通信パスが確保されます。

#### 手順

ステップ **1** プロファイル名を設定します。

#### **crypto ipsec profile** *name*

#### 例:

#### ciscoasa(config)#**crypto ipsec profile PROFILE1**

- ステップ **2** IKEv1 または IKEv2 プロポーザルを設定します。IKEv1 トランスフォーム セットまたは IKEv2 IPsec プロポーザルのいずれかを選択できます。
	- a) IKEv1 トランスフォーム セットを設定します。
		- IKEv1 プロポーザルを設定するには、crypto ipsec profile コマンド サブモードで次のコ マンドを入力します。

#### **set ikev1 transform set** *set\_name*

この例の SET1 は、以前に作成された IKEv1 プロポーザル セットです。

ciscoasa(config-ipsec-profile)#**set ikev1 transform-set SET1**

- b) IKEv2 プロポーザルを設定します。
	- IKEv2 プロポーザルを設定するには、crypto ipsec profile コマンド サブモードで次のコ マンドを入力します。

**set ikev2 ipsec-proposal** *IPsec\_proposal\_name*

この例では、SET1 は、以前に作成された IKEv2 IPsec プロポーザルです。

ciscoasa(config-ipsec-profile)#**set ikev2 ipsec-proposal SET1**

ステップ **3** (任意)セキュリティ アソシエーションの期間を指定します。

**set security-association lifetime** { **seconds** *number* | **kilobytes** {*number* | **unlimited**}}

例:

```
ciscoasa(config-ipsec-profile)#set security-association lifetime
seconds 120 kilobytes 10000
```
ステップ **4** (任意)VTI トンネルの一端をレスポンダとしてのみ動作するように設定します。

#### **responder-only**

• VTIトンネルの一端をレスポンダとしてのみ動作するように設定できます。レスポンダの みの端は、トンネルまたはキー再生成を開始しません。

- IKEv2 を使用する場合、セキュリティ アソシエーションのライフタイム期間は、イニシ エータ側のIPsecプロファイルのライフタイム値より大きく設定します。こうすることで、 イニシエータ側での正常なキー再生成が促進され、トンネルのアップ状態が保たれます。
- IKEv1 を使用すると、IOS が継続的なチャネル モードをサポートしていないため、IOS は 常にレスポンダのみのモードになります。ASAは、イニシエータ、セッション、キーの再 生成になります。
- イニシエータ側のキー再生成の設定が不明の場合、レスポンダのみのモードを解除して SAの確立を双方向にするか、レスポンダのみの端のIPsecライフタイム値を無期限にして 期限切れを防ぎます。
- **ステップ5** (任意)PFS グループを指定します。Perfect Forward Secrecy(PFS)は、暗号化された各交換 に対し、一意のセッション キーを生成します。この一意のセッション キーにより、交換は、 後続の復号化から保護されます。PFSを設定するには、PFSセッションキーを生成する際に使 用する Diffie-Hellman キー導出アルゴリズムを選択する必要があります。キー導出アルゴリズ ムは、IPsecセキュリティアソシエーション(SA)キーを生成します。各グループでは、異な るサイズの係数が使用されます。係数が大きいほどセキュリティが強化されますが、処理時間 が長くなります。Diffie-Hellman グループは、両方のピアで一致させる必要があります。

#### **set pfs** { **group14** }

#### 例:

ciscoasa(config-ipsec-profile)# **set pfs group14**

ステップ **6** (任意)VTIトンネル接続の開始時に使用する証明書を定義するトラストポイントを指定しま す。

#### **set trustpoint** *name*

#### 例:

ciscoasa(config-ipsec-profile)#**set trustpoint TPVTI**

ステップ **7** (任意)この IPsec プロファイルのリバース ルート インジェクション(RRI)を有効にし、リ バースルートをダイナミックに設定します。

#### **set reverse-route** [ dynamic]

#### 例:

ciscoasa(config-ipsec-profile)#**set reverse-route dynamic**

### **VTI** インターフェイスの追加

新しい VTI インターフェイスを作成して VTI トンネルを確立するには、次の手順を実行しま す。

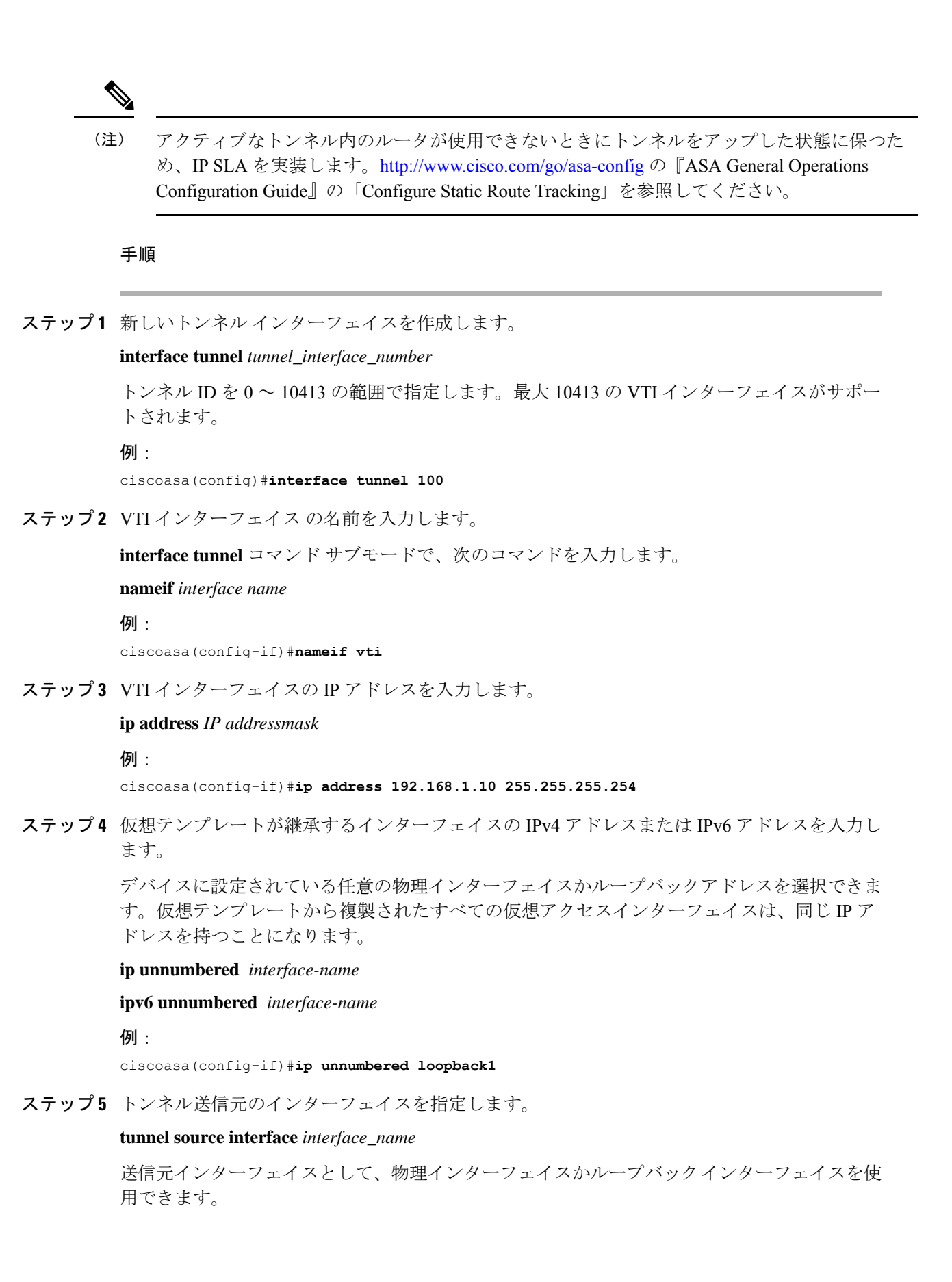

#### 例:

ciscoasa(config-if)#**tunnel source interface outside**

ステップ **6** トンネル宛先の IP アドレスを指定します。

#### **tunnel destination** *ip\_address*

#### 例:

ciscoasa(config-if)#**tunnel destination 10.1.1.1**

ステップ **7** トンネルにトンネル モード IPsec IPv4 を設定します。

#### **tunnel mode ipsec** *ipv4*

#### 例:

ciscoasa(config-if)#**tunnel mode ipsec ipv4**

ステップ **8** トンネルに IPsec プロファイルを割り当てます。

#### **tunnel protection ipsec** *IPsec profile*

#### 例:

ciscoasa(config-if)#**tunnel protection ipsec Profile1**

ステップ **9** スタティック VTI インターフェイスのトラフィックセレクタを割り当てます。

#### **tunnel protection policy** *acl\_name*

アクセスリストには、1 つまたは複数のリストセレクタを含めることができます。このコマン ドを設定しない場合、スタティック VTI インターフェイスは any-any セレクタを提案します。 これがデフォルトの動作です。

#### 例:

ciscoasa(config)# access-list Spoke-to-Hub extended permit ip 209.165.200.225 255.255.255.224 any ciscoasa(config-if)# tunnel protection ipsec policy Spoke-to-Hub

#### 例

ASA と IOS デバイスの間の VTI トンネル (IKEv2 を使用)の設定例

#### $ASA\square$

```
crypto ikev2 policy 1
encryption aes-gcm-256
integrity null
group 21
prf sha512
lifetime seconds 86400
!
crypto ipsec ikev2 ipsec-proposal gcm256
```
protocol esp integrity null ! crypto ipsec profile asa-vti set ikev2 ipsec-proposal gcm256 ! interface Tunnel 100 nameif vti ip address 10.10.10.1 255.255.255.254 tunnel source interface [asa-source-nameif] tunnel destination [router-ip-address] tunnel mode ipsec ipv4 tunnel protection ipsec profile asa-vti ! tunnel-group [router-ip-address] ipsec-attributes ikev2 remote-authentication pre-shared-key cisco ikev2 local-authentication pre-shared-key cisco ! crypto ikev2 enable [asa-interface-name] IOS ! crypto ikev2 proposal asa-vti encryption aes-gcm-256 prf sha512 group 21 ! crypto ikev2 policy asa-vti match address local [router-ip-address] proposal asa-vti ! crypto ikev2 profile asa-vti match identity remote address [asa-ip-address] 255.255.255.255 authentication local pre-share key cisco authentication remote pre-share key cisco no config-exchange request ! crypto ipsec transform-set gcm256 esp-gcm 256 ! crypto ipsec profile asa-vti set ikev2-profile asa-vti set transform-set gcm256 ! interface tunnel 100 ip address 10.10.10.0 255.255.255.254 tunnel mode ipsec ipv4 tunnel source [router-interface] tunnel destination [asa-ip-address] tunnel protection ipsec profile asa-vti !

protocol esp encryption aes-gcm-256

## ダイナミック **VTI** インターフェイスの追加

ダイナミック VTI の仮想テンプレートを作成するには、次の手順を行います。

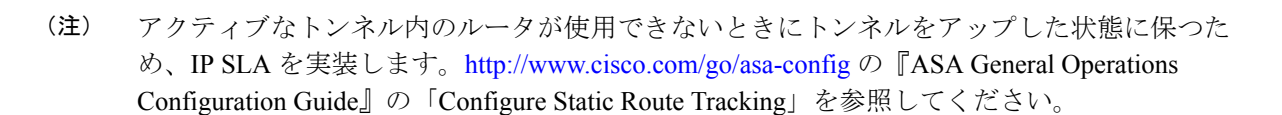

### 始める前に

IPsec プロファイルと IP アンナンバード インターフェイスが設定されていることを確認しま す。

手順

ステップ1 新しい仮想テンプレートを作成します。

#### **interface virtual-Template** *template\_number* **type tunnel**

*template\_number* は、仮想テンプレート固有の番号です。範囲は 0 ~ 10413 です。

インターフェイス テンプレートはシャットダウン状態ではない必要があります。仮想テンプ レートの必須パラメータは次のとおりです。

- インターフェイス名
- トンネル IPsec モード
- トンネル IPsec プロファイル

#### 例:

ciscoasa(config)#**interface virtual-Template 101 type tunnel**

ステップ **2** ダイナミック VTI 仮想テンプレート インターフェイスの名前を指定します。

**interface** コンフィギュレーション モードで、次のコマンドを使用します。

#### **nameif** *interface\_name*

ASA は、仮想アクセスインターフェイスを <*Virtual\_Template\_name*>\_va<*n*> として動的に作成 します。たとえば、仮想テンプレートの名前がdVTI101の場合、仮想アクセスインターフェイ スは dVTI101\_va1、dVTI101\_va2 などになります。仮想テンプレートを変更する場合は、 **shutdown** コマンドを使用して仮想テンプレートをシャットダウンする必要があります。

例:

ciscoasa(config-if)#**nameif dVTI101**

ステップ **3** 仮想テンプレートが継承するインターフェイスの IPv4 アドレスまたは IPv6 アドレスを設定し ます。

#### **ip unnumbered** *interface-name*

#### **ipv6 unnumbered** *interface-name*

仮想テンプレートは、任意の物理インターフェイスの IP アドレスまたはデバイスに設定され たループバックアドレスを継承できます。仮想テンプレートから複製されたすべての仮想アク セスインターフェイスは、同じ IP アドレスを持つことになります。

#### 例:

ciscoasa(config-if)#**ip unnumbered loopback1**

ステップ **4** (任意)トンネル送信元インターフェイスを指定します。

#### **tunnel source interface** *interface\_name*

発信元インターフェイスは、物理インターフェイスかループバック インターフェイスです。

ASA は、トンネル送信元 IP アドレスとして設定されたインターフェイスからのみ VPN セッ ション要求を受け入れます。このインターフェイスを指定しない場合、ASAは任意のインター フェイスから受信した VPN セッション要求を受け入れます。仮想アクセスインターフェイス は、設定されたトンネル送信元インターフェイスから MTU を継承します。上記のオプション を有効にしない場合、仮想アクセスインターフェイスは、ASA が VPN セッション要求を受け 入れる送信元インターフェイスから MTU を継承します。

#### 例:

ciscoasa(config-if)#**tunnel source interface outside1**

ステップ **5** トンネル保護モードを IPv4 または IPv6 として指定します。

#### **tunnel mode ipsec** {**ipv4** | **ipv6**}

#### 例:

ciscoasa(config-if)#**tunnel mode ipsec ipv4**

ステップ **6** トンネルに IPsec プロファイルを割り当てます。

#### **tunnel protection ipsec profile** *ipsec\_profile*

この IPsec プロファイルは、交換のネゴシエーションに必要な IPSec/IKE パラメータを設定し ます。

#### 例:

ciscoasa(config-if)#**tunnel protection ipsec profile Profile1**

ステップ **7** 仮想テンプレートをトンネルグループに適用します。

**tunnel-group** *tunnel\_group\_name* **type** *type*

**tunnel-group** *tunnel\_group\_name* **ipsec-attributes**

#### **virtual-template** *template\_number*

同じ仮想テンプレートを複数のトンネルグループに適用することができます。ASAは、仮想テ ンプレートを使用して、VPNセッションごとに個別の仮想アクセスインターフェイスを作成し ます。

例:

ciscoasa(config)#**tunnel-group DVTI\_spoke1 type ipsec-l2l** ciscoasa(config)#**tunnel-group DVTI\_spoke1 ipsec-attributes** ciscoasa(config-tunnel-ipsec)#**virtual-template 101**

ステップ **8** トンネルグループのダイナミックルーティングを有効にします。

**tunnel-group** *tunnel\_group\_name* **ipsec-attributes**

**ikev2 route accept any**

**ikev2 route set interface**

**ikev2 route accept any** コマンドを使用すると、ASA は、IKEv2 交換中に受信したすべてのトン ネルインターフェイス IP アドレスを受け入れることが可能になります。デフォルトで、この オプションは有効になっています。

**ikev2 route setinterface**コマンドを使用すると、ASAは、IKEv2交換中にトンネルインターフェ イスの IP アドレスを送信できるようになります。このオプションにより、BGP がトンネル経 由で機能するための VTI インターフェイス間のユニキャスト到達可能性が有効になります。

BGP/OSPF/EIGRPを使用して、トンネルグループに対して動的ルーティングが有効になってい ます。仮想テンプレートを設定した後、VTI トンネルを介してデバイス間のダイナミック VTI トラフィックをルーティングするようにルーティングポリシーを設定する必要があります。ま た、暗号化されたトラフィックを許可するアクセスコントロールルールを設定する必要があり ます。

例:

ciscoasa(config)#**tunnel-group DVTI\_spoke1 ipsec-attributes** ciscoasa(config-tunnel-ipsec)#**ikev2 route set interface** ciscoasa(config-tunnel-ipsec)#**ikev2 route accept any**

# 仮想トンネルインターフェイスの機能履歴

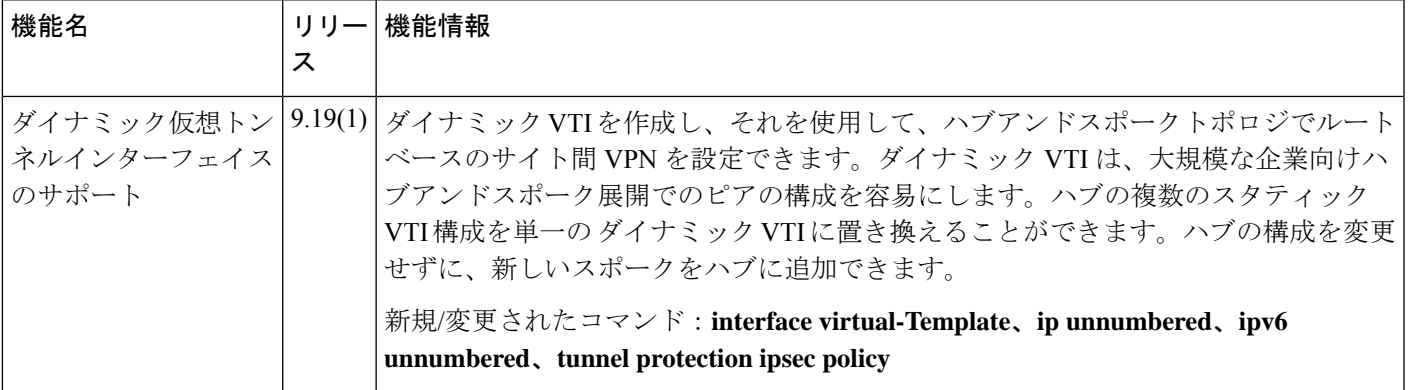

I

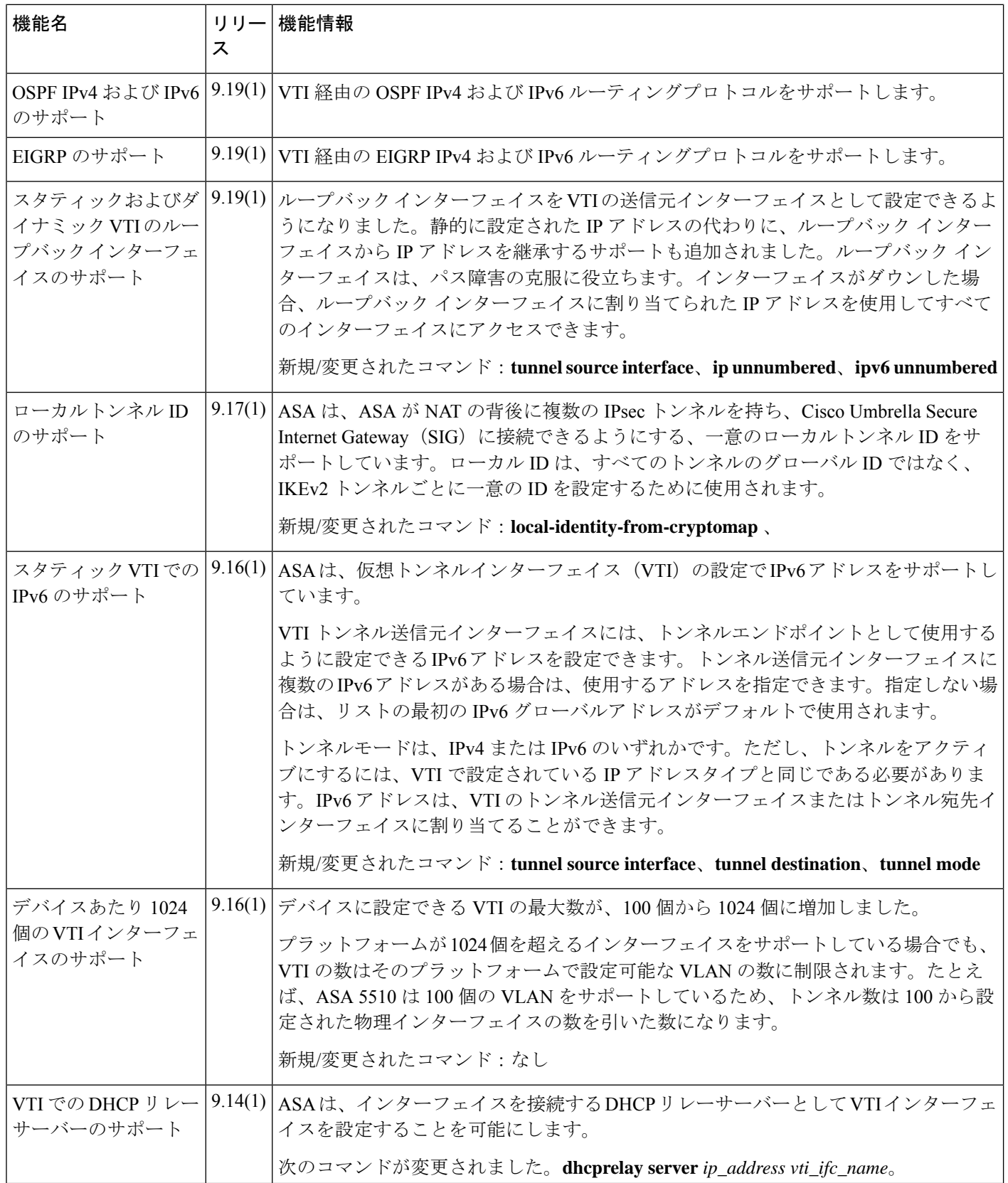

 $\mathbf I$ 

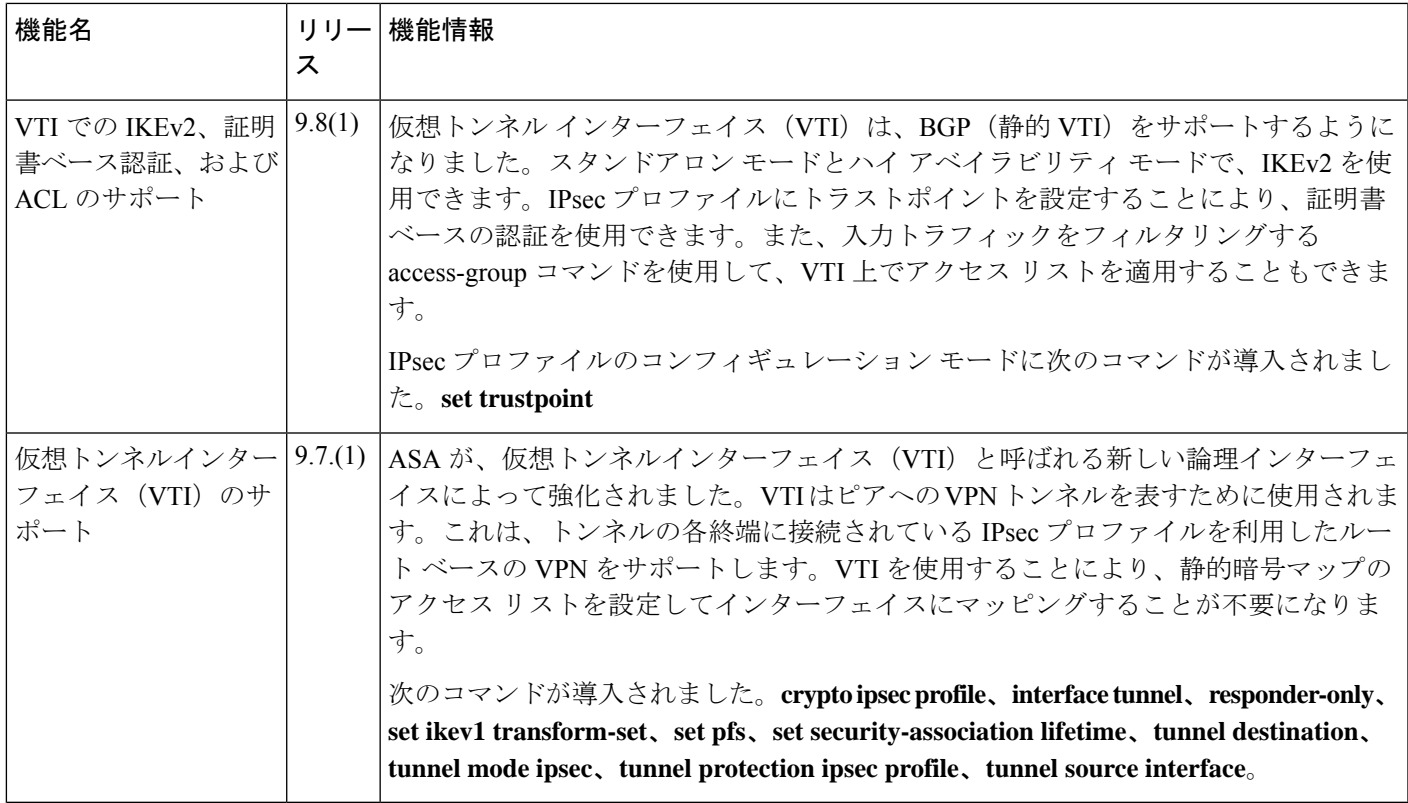

I

翻訳について

このドキュメントは、米国シスコ発行ドキュメントの参考和訳です。リンク情報につきましては 、日本語版掲載時点で、英語版にアップデートがあり、リンク先のページが移動/変更されている 場合がありますことをご了承ください。あくまでも参考和訳となりますので、正式な内容につい ては米国サイトのドキュメントを参照ください。